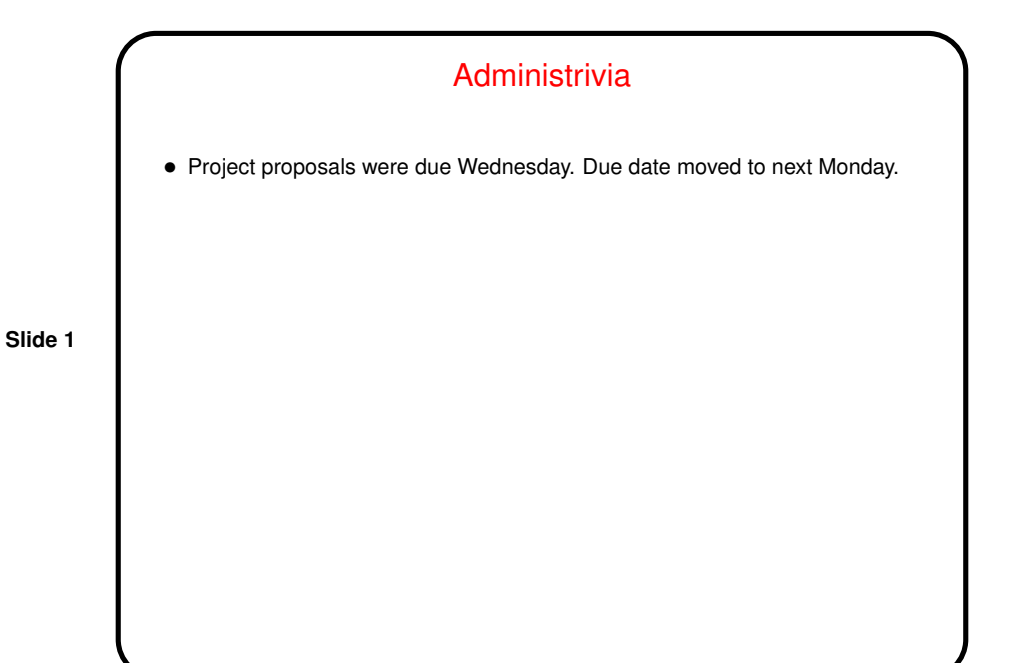

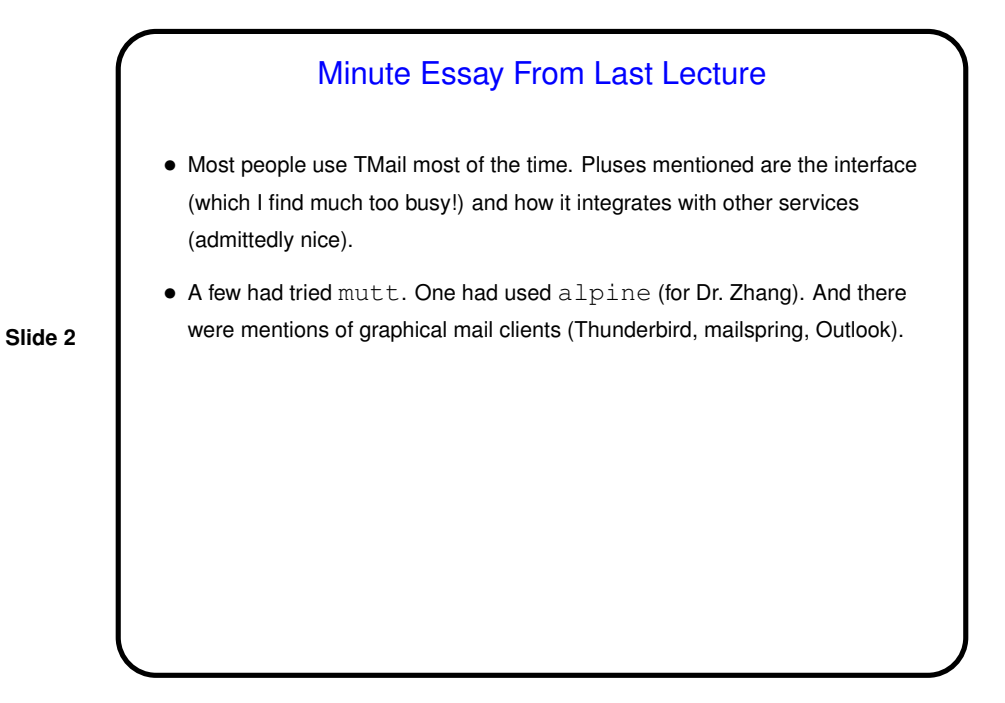

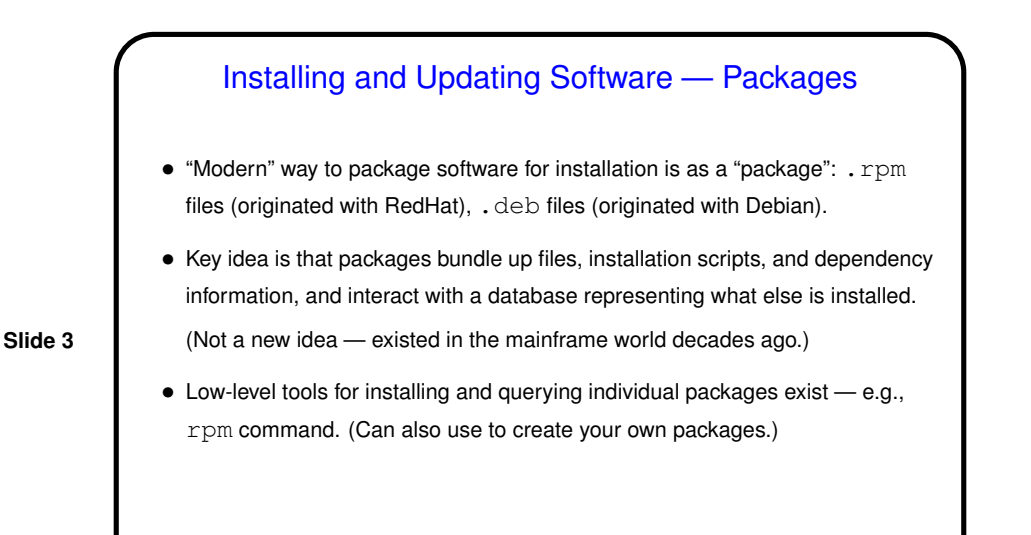

## Installing and Updating Software — Package Managers

- Still more convenient/recent: "Package manager" that uses the lower-level tool(s) and also provides a way to download needed packages from one or more "repositories".
- If installing in "normal" system directories, and as root, probably best to take this approach.
- If you want to install in other directories (e.g., your home directory), or you don't have root access, some packages allow that, or you can (probably?) unpackage it. Or there's the traditional UNIX approach . . .

**Slide 4**

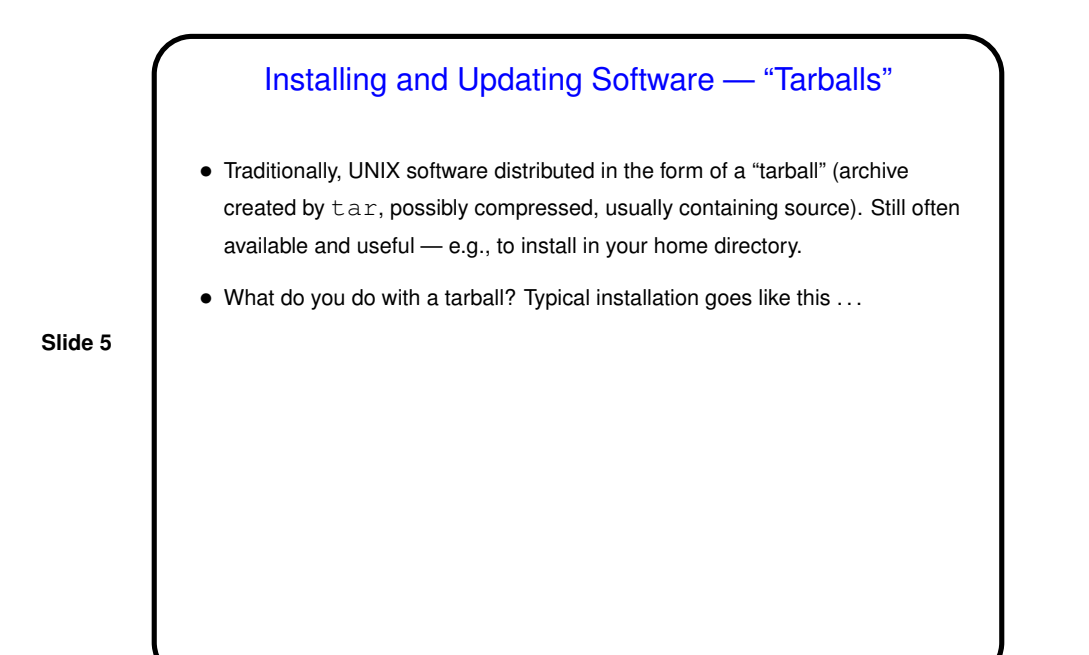

Installing and Updating Software — Installation from "Tarball"

• "Untar" the file  $(\text{tar } x f)$ . (May need to add a flag to uncompress. Several choices.) Usually creates a directory, often containing README and/or INSTALL files — which you should review.

**Slide 6**

• Run configure script to set system-specific options. Usually figures most things out for itself, but may need/allow user input, either via command-line options or standard input. (This is where you typically say where you want to  $in$ stall, via  $-\text{prefix.}$ )

- Run make to compile, etc. Normally puts created files in the same directory.
- Run make install to move/copy executables, etc., to system directories. Note that this is the only step that requires root privileges — and only if installing in system directories.

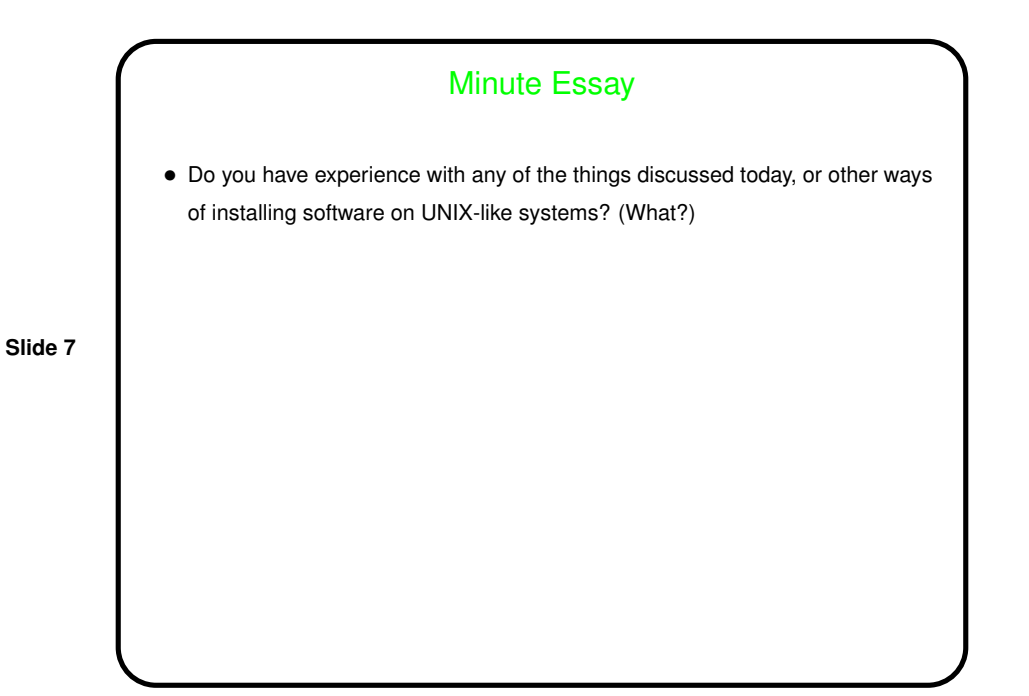